## **Task Manager <b>Nutrition Ordering**

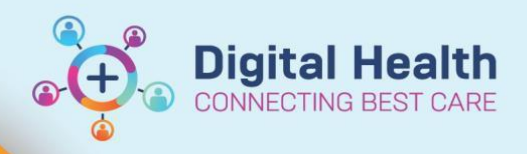

**Digital Health Quick Reference Guide** 

**Task Manager** is a useful tool for:

- a) managing non-urgent ward tasks and
- b) receiving/reviewing/responding to inpatient consult referrals

It will NOT replace the paging system or verbal communication with colleagues.

- 1. Click on  $\frac{1}{2}$  Task Manager in the navigational toolbar.
- 2. Select **Facility**, **Service** and **Ward** (optional).
- 3. Click the 'generate list' button or click the floppy disc icon to name and save your list.
- 4. Any tasks that have been sent to **your unit** should populate. *(These are all "Orders" that have been placed by others and sent to your unit, not you as an individual doctor).*

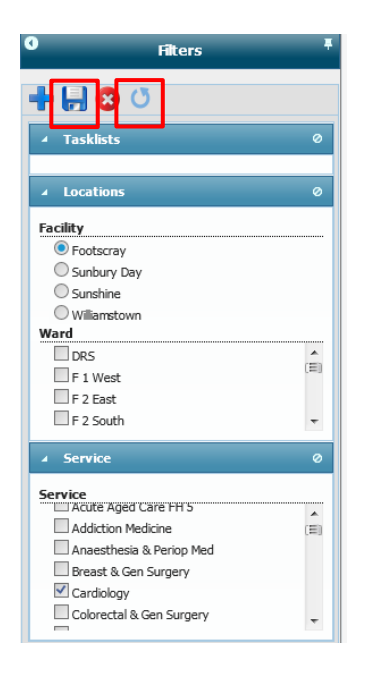

5. Click on any task and select **Handover** or

**Task Details** 

to see further information, e.g. reason for consult.

6. Note options are:-

a) "Acknowledge" to notify the referring clinician their task has been viewed but not yet completed. b) "Complete" when you have completed the task and want it to disappear from this list. c) "Cancel" for reasons including inappropriate referral, task no longer necessary, patient refused etc.

7. Click the patient's name to view their medical record.

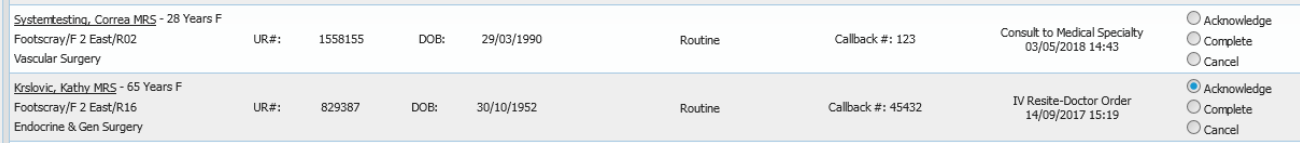

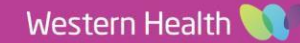